**CS6 Photoshop Full Version Download**

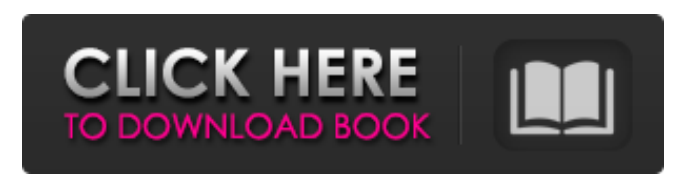

## **Adobe Photoshop 7.0 Full Version Free Download Zip Crack+ [Updated]**

\* `www.upclose.co.uk` # \*\*Illustrator\*\* Illustrator is basically a vector graphics software. It can also convert graphic assets into PDF, EPS, and TIFF formats. The actual numbers and measurements are not important because what you're going to do with them doesn't matter as much as the fact that the number and the measurement are what you decide to go with. \* `www.adobe.com` # \*\*CorelDraw\*\* CorelDraw is a graphics creation program that can be used to produce art assets for various mediums and purposes. It also has many templates that are readily available online and can be downloaded and viewed as a PDF file. When you open up CorelDraw, you start by bringing up the Drawing Toolbox, which has many tools and effects available to you. As in Photoshop, you can edit both raster and vector files using CorelDraw. \* `www.coreldraw.com` # \*\*CorelDRAW  $X3$ \*\* CorelDRAW X3 is basically the same as X2 (described in the preceding bullet), but the price is less. The program has an integrated movie maker (like Final Cut) as well as some template libraries, although the templates are scattered on the Internet. \* `www.corel.com` # \*\*Grasshopper\*\* The Grasshopper program is designed primarily for the web design industry. This software can greatly enhance your design and graphics skills. Grasshopper has a strong base of templates that are easy to edit. It has excellent straight and curved lines and has a feature called Scratchpads that allows you to make simple holes, text, shapes, and other design elements. \* `www.grasshopper.com` # \*\*HTML\*\* HTML stands for HyperText Markup Language and is the foundation for creating web pages. It's what a web browser reads when you create a page. It makes sense that your web browser reads HTML files and understands what it is and how to display it. \* `www.htmldog.com` # \*\*Photoshop Elements\*\* It's a clone of Photoshop and is equally user friendly and the same. \* `www.photoshop.com` # \*\*PaintShop Pro\*\* PaintShop Pro is another imaging program that is similar

## **Adobe Photoshop 7.0 Full Version Free Download Zip**

Here is an easy way to learn how to use Photoshop, Photoshop Elements and other graphic software on your Windows, macOS or Linux computer. Adobe Photoshop | Elements | Illustrator | Free Student and Teacher Licenses 1. Basic-level features An image file is not useful by itself. You need to make the file available to the world. Photoshop, Photoshop Elements and Adobe Illustrator provide different ways to do this. 2. Create a new document The easiest way to create a new image is to open a new document. To do this, open Adobe Photoshop or Photoshop Elements, or use the File > New command. When you open the New dialog, you can find a shortcut to the File > New command. Photoshop and Photoshop Elements users can select a paper type from the Paper Type menu. You can create a single-page or multipage document. 3. Open an existing document A lot of the time, you need to work with an existing image. Photoshop, Photoshop Elements, and the other graphic software all have a File > Open command that opens any image file from your computer. Adobe Photoshop, Photoshop Elements and Adobe Illustrator have features that make it easy to open images from other programs. To do this, select Open with > From file system... To open an image from a picture library, select Open with > From library... You can also drag the file to the Application menu bar. 4. Add a layer An image has many layers. You need to create a layer so that you can edit the individual parts of the image one at a time. To do this, double-click the layer name at the bottom of the Layers panel to create a new layer. To make changes to an existing layer, use the Move tool (V), the Select tool (H), or the Selection tools (F) to select the area you need to edit. Note that to work with text, you need to hold down the Ctrl key (Windows) or the Command key (Mac) to select multiple objects. 5. Use selection tools Using the Selection tools (F), you can select parts of an image or an individual object on an image. You can also select images, clip art or text. To do this, click where you want to start the selection. Then, click and drag to select the area you want to work with. When you select an object on an image, 05a79cecff

## **Adobe Photoshop 7.0 Full Version Free Download Zip Keygen (2022)**

Q: Is there a way to dynamically re-write the URL of a web form without using a server side include? I want to capture the URL of the page that a users' lands on, and then construct a "page" of sorts to take them to with a form. It's not a static form but it will be updated at various times, so a simple server side include solution is not very efficient. Is it possible to do this with javascript? A: No. The current URL of the page the user is on is determined by the server in the request headers of the page. If you want to dynamically construct a URL that is specified via JavaScript then you should use an element and change the href attribute of that element. However, there is no way to do it dynamically and get that URL you just wrote. Q: ES6 Class returns undefined I am trying to write a simple class to wrap a form input with a label tag but it is always returning undefined. The purpose is to get around the following constraint: This is the class class Tag extends HTMLElement  $\{$  constructor( $\}$  { super(); this.domElement = document.createElement("div");  $\}$  connectedCallback( $\}$  { this.domElement.style.display = "block"; this.addEventListener("click", this.clicked.bind(this)); } disconnectedCallback() { this.removeEventListener("click", this.clicked.bind(this)); } clicked(event) { console.log(event); event.preventDefault(); console.log(this.domElement.innerHTML); } } I'm trying to create a tag around an input with a label tag as follows: new Tag

## **What's New In?**

Q: ImageFile.Activate() not working in MVC 6 I have an ImageFile upload control which is working perfectly. In the controller, I want to read the file but I can't see any code which makes this work. public ActionResult RegisterUserPhoto() { var oFile = Request.Files[0]; //Read the file, convert into byte[] and save it } This is what the aspx code looks like for the upload control: A: Try this in ASPX: Then this in your controller: var file = Request.Files["userFile"]; string fileName = file.FileName; //Read the file, convert into byte[] and save it Anaheim Park Community Center Anaheim Park Community Center is a community center located in Anaheim, California, United States, next to Disneyland and the Anaheim GardenWalk. It was first opened in December 1967. The Anaheim Park Community Center's mission is to provide services to diverse communities with a focus on assisting senior citizens. There is a variety of programs offered at Anaheim Park Community Center, including senior programs, fitness programs, yoga, pre-school programs, and more. Anaheim Park Community Center was named an Accredited Senior Center in 2008, and a Senior Community Center in 2014. Anaheim Park Community Center offers 28,000 sq.ft. of covered community space. As of January 2017, over 80,000 visitors come to the Anaheim Park Community Center each year. The Anaheim Park Community Center has used a variety of media to communicate with its members. Programs and activities The Anaheim Park Community Center offers a variety of programs and activities. References External links Anaheim Park Community Center - Official Website Category:Buildings and structures in Anaheim, California Category:Organizations based in Anaheim, California Category:Organizations established in 1967 Category:1967 establishments in CaliforniaBangkok post In the past few years, Bangkok